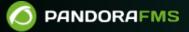

# **Exec server PFMS configuration**

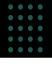

Harris Harris Harr

Mas://pandorafms.com/manual/!775/ manent link: ws://pandorafms.com/manual/!775/en/documentation/pandorafms/technical\_annexes/39\_exec\_server\_configuration 4/03/18 21:03

## **Exec server PFMS configuration**

At the end of this configuration process, an SSH connection with digital key will have been established for the automated monitoring processes.

In a Logical Agent already created and with the remote configuration enabled, a user (for example pandora\_exec\_proxy) and a pair of digital keys created (public and private), will be able to access a remote device to which the public key has been hosted and configured.

Without remote configuration enabled, you will lack the ability to create Satellite modules from wizards.

#### **PFMS Web Console Configuration**

This option can be configured on a Network Server PFMS and/or a Satellite Server PFMS. From the list of Pandora FMS servers, select one to work as Exec Server and edit it:

| andora FMS<br>ne Flexible Monitoring Syste    | em     |                      | Enter keywords | ٩                    |            | Ē     | 0 🗡   | e 0 =     | 💽 [ədmin] |
|-----------------------------------------------|--------|----------------------|----------------|----------------------|------------|-------|-------|-----------|-----------|
| ervers / Manage Servers<br>andora FMS servers |        |                      |                |                      |            |       |       |           |           |
| Name                                          | Status | Туре                 | Master         | Version              | Modules    | Lag 🚺 | т/q 🚺 | Updated   | Op.       |
| Data server                                   |        | B Data server        | Yes            | 7.0NG.774 (P) 231127 | 132 of 132 | -/0   | 1:0   | 2 seconds | \$∕-06∎   |
| Network server                                |        | Network server       | Yes            | 7.0NG.774 (P) 231127 | 0 of 0     | -/0   | 4:0   | 2 seconds | /1        |
| Discovery server                              |        | Discovery server     | Yes            | 7.0NG.774 (P) 231127 | 0 of 0     | -/0   | 1:0   | 2 seconds | 黒ノ言       |
| Plugin server                                 |        | Plugin server        | Yes            | 7.0NG.774 (P) 231127 | 0 of 0     | -/0   | 1:0   | 2 seconds | /1        |
| Prediction server                             |        | Prediction server    | Yes            | 7.0NG.774 (P) 231127 | 0 of 0     | -/0   | 1:0   | 2 seconds | ∕≣        |
| WMI server                                    |        | WMI server           | Yes            | 7.0NG.774 (P) 231127 | 0 of 0     | -/0   | 1:0   | 2 seconds | /1        |
| Inventory server                              |        | Inventory server     | Yes            | 7.0NG.774 (P) 231127 | 0 of 0     | -/0   | 1:0   | 2 seconds | /1        |
| Web server                                    |        | S Web server         | Yes            | 7.0NG.774 (P) 231127 | 0 of 0     | -/0   | 1:0   | 2 seconds | ∕≣        |
| Event server                                  |        | 🗣 Event server       | Yes            | 7.0NG.774 (P) 231127 | N/A        | N/A   | 1:2   | 2 seconds |           |
| Enterprise ICMP server                        |        | Enterprise ICMP serv | er Yes         | 7.0NG.774 (P) 231127 | 0 of 0     | -/0   | 4:0   | 2 seconds | ∕≣        |
| Enterprise SNMP server                        |        | Enterprise SNMP serv | ver Yes        | 7.0NG.774 (P) 231127 | 0 of 0     | -/0   | 4:0   | 2 seconds | \$∕1      |

Check the checkbox as Exec Server, enter the port number (default 80) and the IP address of the server where the desired commands will be launched, e.g. for a Satellite server:

| Servers / Pandora FMS servers<br>Update Enterprise Satellite server ID: 10 |  |
|----------------------------------------------------------------------------|--|
|                                                                            |  |

| Name           | Satellite774           |  |
|----------------|------------------------|--|
| IP Address     | 192.168.1.37           |  |
| Description    | Autocreated at startup |  |
| Туре           | Satellite              |  |
| Execute server |                        |  |
| Port           | 0                      |  |

Since the configuration is not finished at this point, the connection test will fail (Check server execution).

### SO user configuration on the remote server

Before accessing the Exec Server through SSH, in the Network server PFMS and/or Satellite Server PFMS enabled as Exec server(s), it is necessary to create in that machine a specific user, for example called pandora\_exec\_proxy. In a terminal window connected as root user or equivalent through sudo:

useradd pandora\_exec\_proxy -m

[root@Satellite774 ~]# useradd pandora\_exec\_proxy -m [root@Satellite774 ~]#

Assign a password to the newly created user:

passwd pandora\_exec\_proxy

[root@Satellite774 ~]# passwd pandora\_exec\_proxy Cambiando la contraseña del usuario pandora\_exec\_proxy. Nueva contraseña:

#### **User configuration in PFMS server OS**

Digital key generation and copying

6

Now act as root or equivalent user where PFMS Web Console is running to generate the key pair:

#### ssh-keygen

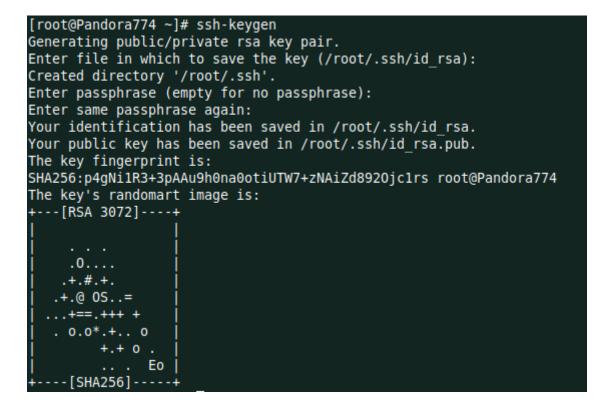

Proceed to copy the key to the remote server (replace the IP address in < Satellite\_IP >):

```
ssh-copy-id pandora_exec_proxy@< Satellite_IP >
```

```
[root@Pandora774 ~]# ssh-copy-id pandora_exec_proxy@192.168.1.37
/usr/bin/ssh-copy-id: INFO: Source of key(s) to be installed: "/root/.ssh/id_rsa.pub"
/usr/bin/ssh-copy-id: INFO: attempting to log in with the new key(s), to filter out any that are already installed
/usr/bin/ssh-copy-id: INFO: 1 key(s) remain to be installed -- if you are prompted now it is to install the new keys
pandora_exec_proxy@192.168.1.37's password:
Number of key(s) added: 1
Now try logging into the machine, with: "ssh 'pandora_exec_proxy@192.168.1.37'"
and check to make sure that only the key(s) you wanted were added.
```

Then create the SSH folder of the Apache user, move the credentials and change its owner:

```
mkdir /usr/share/httpd/.ssh
mv /root/.ssh/* /usr/share/httpd/.ssh/
chown -R apache. /usr/share/httpd/.ssh/
```

#### **Exec server operation check**

To finish, you only have to test the configuration in the proxy server edition section of Pandora FMS console, check the test indicator by clicking on it:

6

| ~   | 1 | ~ |
|-----|---|---|
| h   | 1 | h |
| U,  | / | U |
| - 1 |   |   |

| Servers / | Pandora  | FMS   | servers |
|-----------|----------|-------|---------|
| Servers/  | Falluora | 11413 | SCIVEIS |

Update Enterprise Satellite server ID: 10

| Name                      | Satellite774           |
|---------------------------|------------------------|
| IP Address                | 192.168.1.37           |
| Description               | Autocreated at startup |
| Туре                      | Satellite              |
| Execute server            |                        |
| Port                      | 0                      |
| Check execution of server | $\odot$                |
|                           |                        |
| ▲ Credential boxes        |                        |
| Information<br>No data    | ×                      |
| Add ⊘                     |                        |

Back to Pandora FMS Documentation Index